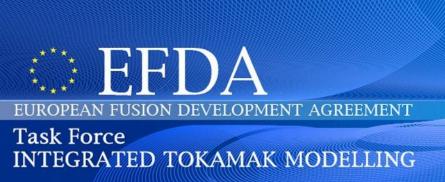

## European Transport Solver Training

P.HUYNH, V.BASIUK, T.ANIEL

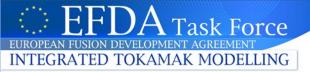

## **Outline**

- I. ETS, from the physics point of view
  - Description
  - •V&V
- II. ETS, KEPLER workflow
  - Description
  - How to configure a run from Kepler (as a developer)
  - How to add your actor
- **III. Visualization and Post-treatment** 
  - Matlab
  - Python
- **IV. Practice**

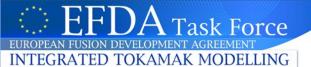

## I. ETS from physics point of view

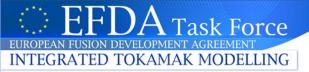

## ETS, SOLVER (1/4)

$$\psi = -\int BdS$$

**ITM** convention

 $\psi$  and  $\partial \psi$  quantities have the sign of  $-I_p$  q has the sign of  $-I_p*+B_0$   $B_{\phi}$  quantities have the sign of  $+B_0$ 

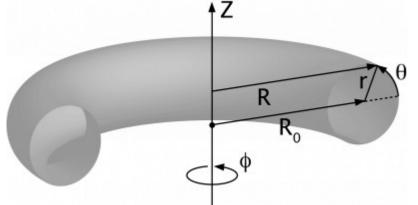

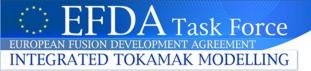

## ETS, SOLVER (2/4)

All the ETS transport equations are developed in the following form

$$\frac{\partial F}{\partial t}\Big|_{\chi} = A\ddot{F} + B\dot{F} + CF + D$$
A, B, C, D are matrices

where  $F=\langle$ 

$$F = \left\{ egin{array}{l} \psi \\ Pe \\ Pi \\ ne \\ vtor \end{array} \right\}$$

and 
$$x = \frac{\rho}{\rho_{\text{max}}}$$

The radial grid is uniformed and normalized

The solver takes into account non diagonal terms coupling Pe, Pi and ne Adding a new equation is easy (nbeq=nbeq+1, needs to fill the matrices)

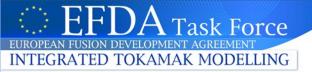

## ETS, SOLVER (3/4)

## Ion density computation

5 ion species ( $n_{main}$ ,  $n_{min1}$ ,  $n_{min2}$ ,  $n_{imp1}$ ,  $n_{imp2}$ , index 1,5), fully ionized, are generated and deduced from the following equations

## 5 equations

$$Z_{eff} = \frac{\sum_{i=1,5} Z_i^2 n_i}{n_e} \quad n_e = \sum_{i=1,5} Z_i n_i \quad \frac{\mathbf{n}_{min1}}{\mathbf{n}_{main}} = \mathbf{r1}$$

$$Z_{eff} = \frac{\mathbf{n}_{min2}}{n_e} \quad \mathbf{n}_{e} = \mathbf{r2}$$

$$\frac{\mathbf{n}_{min2}}{\mathbf{n}_{main}} = \mathbf{r3}$$

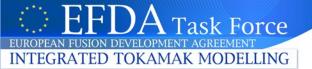

## ETS, SOLVER (4/4)

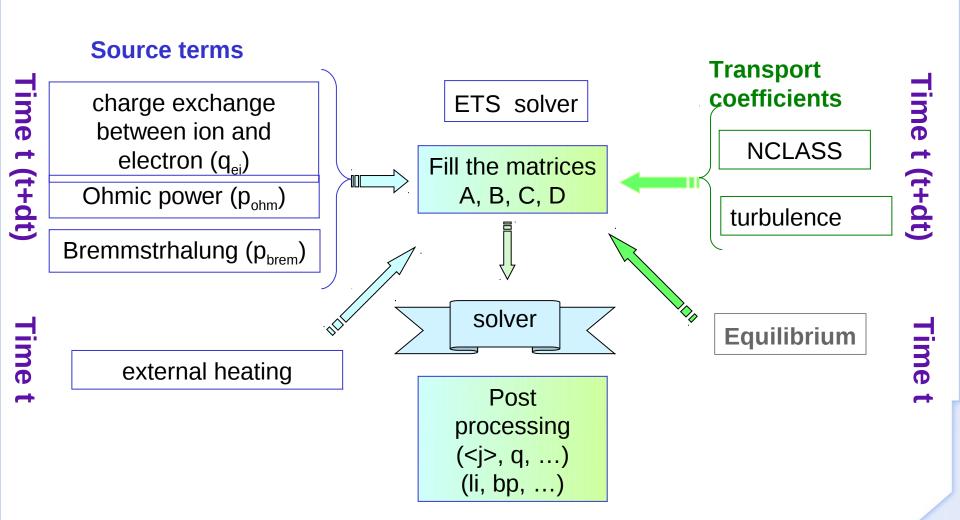

General ITM meeting 2011

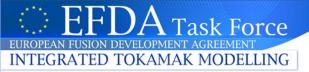

## V&V

In collaboration with ISM, comparison with existing codes (ASTRA, CRONOS, JETTO, ...) on JET Shot #77922

### **Prescribed quantities**

- Heating source (gaussian profile)
- electron density
- equilibrium

### Computation

- Ohmic Power, Equipartition, Bremsstrahlung
- Transport Model (NCLASS + B/gB)
- Ψ, Te, Ti

20 s simulation (1 day of CPU) of the flat-top phase

Good agreement between ETS and existing codes

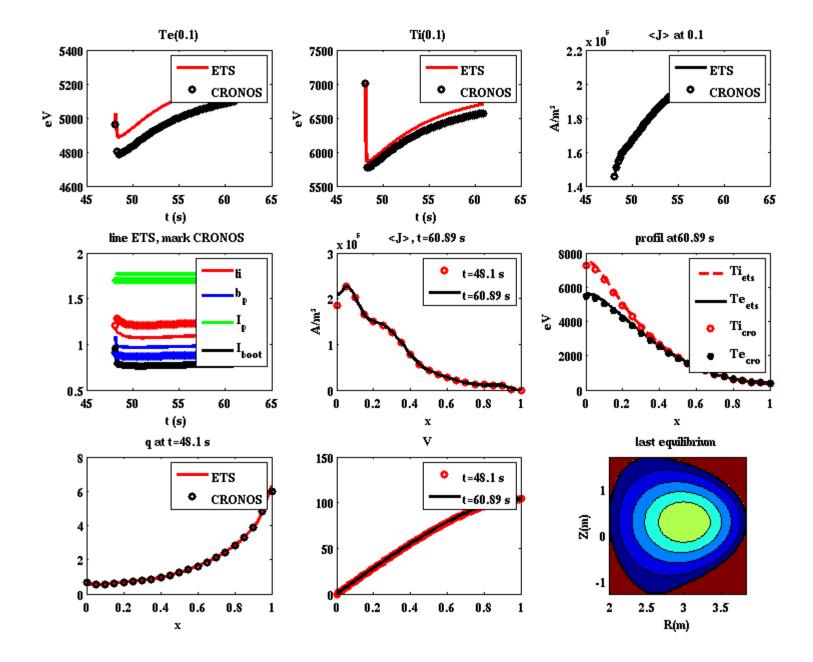

General ITM meeting 2011

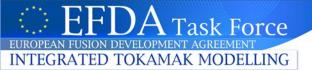

## **II. KEPLER WORKFLOW**

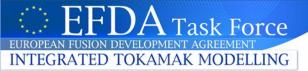

## **ETS WORKFLOW**

- The KEPLER workflow is adapted for the development
  - Reading input data and prescribed profiles from a Cronos input file
  - Debug mode allowed: actors are compiled in debug mode, and can be executed under Totalview
  - Configure the workflow from Kepler: access to workflow/actors parameters, choice of actors (equilibrium, transport terms, ...)
- Configure a run can be done using ISE but we still are in development phase that's why we don't show the ISE interface
- We tried to limit the workflow complexity by limiting the number of workflow level to 4
- All the configurable workflow parameters are at the toplevel workflow

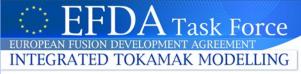

#### Schematic view of the workflow

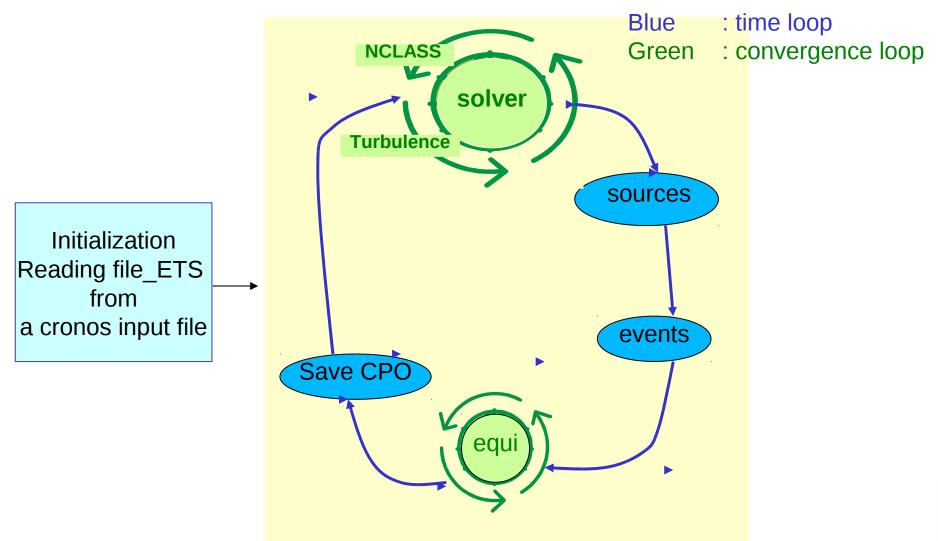

External sources and equilibrium are outside the transport convergence loop

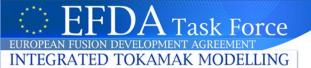

## **TOPLEVEL WORKFLOW**

## EUROPEAN TRANSPORT SOLVER

### Workflow parameters

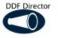

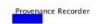

#### Time parameters

- tbegin\_in: 48.1
- tend\_in: 50.0
- dtmin\_in: 1.0e-05
- dtmax\_in: 0.01

#### Convergence parameters

- iterationmax\_in: 15
- tolerance\_in: 1.0e-6

#### output shot

- rumwork\_in: 2
- runout\_in: runwork\_in

#### saving parameters

- sourcecountLH\_in: 50
- savenumber\_in: 50
- equicount\_in: 1

#### Equation parameters

- ElectronHeatEquation\_in: 1
- IonHeatEquation\_in: 1
- ElectronDensityEquation\_in: 0

#### Sources parameters

- sourceLHwithfeedback\_in: 0
- PrescribedSourceElectronDensity\_in: 1
- PrescribedElectronHeatProfile\_in: 1
- PrescribedElectronHeatProfile\_in:
- PrescribedIonHeatProfile\_in: 1

#### Equilibrium parameters

- PrescribeEquilibrium\_in: 0
- ◆ EquilibriumConvergenceTolerance\_in: 5e-2

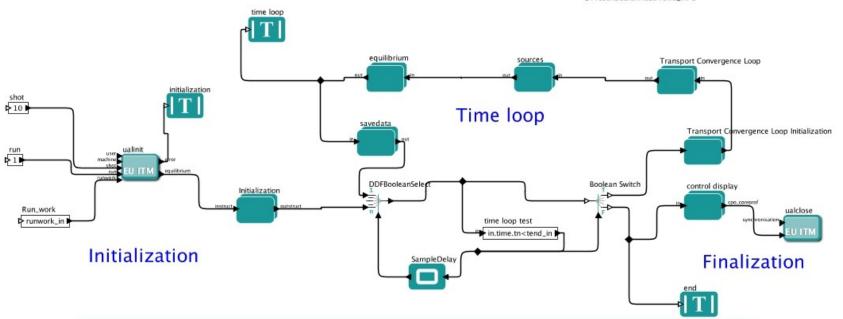

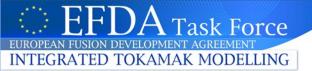

## **ACTORS**

Actors and workflows tested, Actors and workflows under validation

- Equilibrium (HELENA21, HELENA, CHEASE, EMEQ)
- Neoclassic (NCLASS, NEOWES)
- Transport (B/GB, GLF23, COPPITANG, ETAIGB)
- IMP5 workflow (NEMO, RISK)
- NTM
- Sawteeth

The workflow can deal with the 2 ETS solvers (OK in 4.08b but not yet in 4.09a)

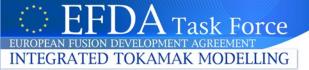

## HOW TO CONFIGURE A RUN 1/3

All the configurable workflow parameters are at the toplevel

#### Time parameters

- tbegin\_in: 48.1
- tend\_in: 50.0
- dtmin\_in: 1.0e-05
- dtmax\_in: 0.01

#### Convergence parameters

- iterationmax\_in: 15
- tolerance\_in: 1.0e-6

#### output shot

- runwork\_in: 2
- runout\_in: runwork\_in

### saving parameters

- sourcecountLH\_in: 50
- savenumber\_in: 50
- equicount\_in: 1

#### Equation parameters

- · ElectronHeatEquation\_in: 1
- lonHeatEquation\_in: 1
- · ElectronDensityEquation\_in: 0

#### Sources parameters

- sourceLHwithfeedback\_in: 0
- PrescribedSourceElectronDensity\_in: 1
- PrescribedElectronHeatProfile\_in: 1
- PrescribedIonHeatProfile\_in: 1

#### Equilibrium parameters

- PrescribeEquilibrium\_in: 0
- EquilibriumConvergenceTolerance\_in: 5e-2

More sophisticated rules for triggering actors will be implemented and graphical interface will be developed in ISE for configuring these rules.

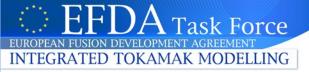

## HOW TO CONFIGURE A RUN 2/3

Change the equilibrium code by double clicking on the equilibrium composite actor

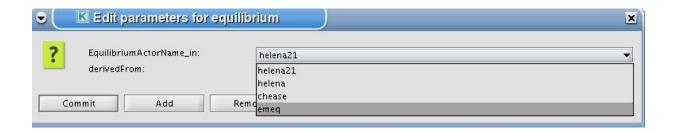

Change the transport coefficients code and neoclassical terms code by double clicking on transport convergence loop

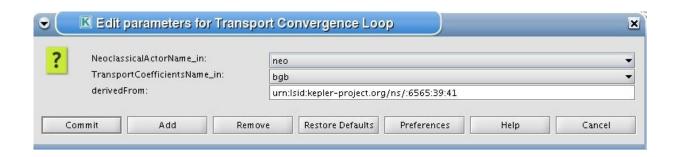

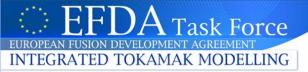

## HOW TO CONFIGURE A RUN

Change the specific code parameter of an actor by double clicking on the actor and press Edit Code Parameters, for instance the initdata actor (in Initialization subworkflow)

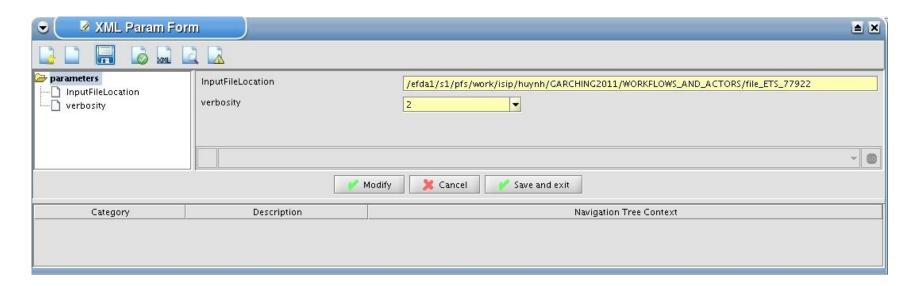

InputFileLocation is the location of the input data file from Cronos. You will see in the pratice part different files examples.

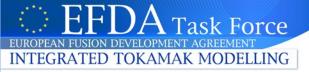

## HOW TO CONFIGURE A RUN 3/3

Specific code parameters for the ETS actor (Transport Convergence Loop/TransportSolver/etssolver)

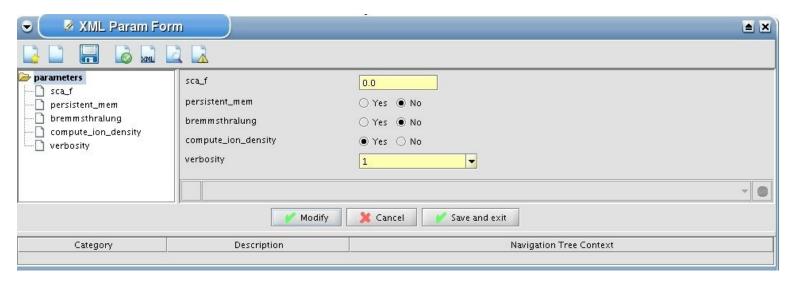

- sca\_f is a real scalar between 0.0 (fully implicit) and 0.5 (Crank-Nicholson schema)
- Persistent memory : compute again the tn matrices or use the persistent memory
- Bremmsthralung : compute or not the internal Bremmsthralung source
- compute\_ion\_density : compute or not the ion densities

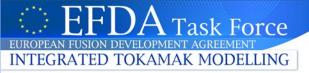

## HOW TO ADD YOUR ACTOR 1/4

Adding an actor which is not an equilibrium code nor a transport coefficient nor a neoclassical code is relatively complex and it is better to discuss first with the ETS developpement team

The Kepler bundle is a record that contains the references to the plasma state that are needed for your code. This bundle is transmitted from one composite actor to another. It is currently composed by the following but will evolve.

time composed by : tn,tnp1,dt,iterloop

cvg composed by : eps,iter,count,bestvalue

corettn,corettnp1,equitn,corestn,antentn

prescribedual composed by : equi,corep,coret,anten

We use different occurrences: Occurrence 2 = tn

Occurrence 3 = tnp1

Occurrence 1 = prescribed cpo

Occurrence 0 = final results

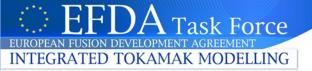

## HOW TO ADD YOUR ACTOR 2/4

## For an equilibrium actor

•Go to equilibrium/equilibrium convergence/compute new equilibrium subworkflow

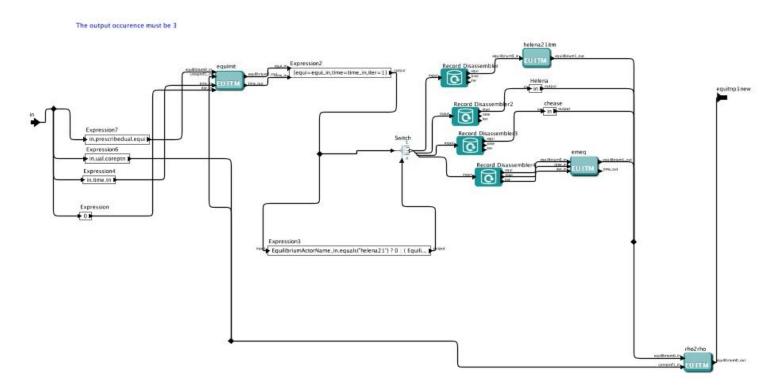

•Replace one equilibrium actor by your actor and don't forget to set the output equilibrium occurrence to 3

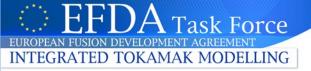

## HOW TO ADD YOUR ACTOR 3/4

#### For a neoclassical actor

•Go to Transport Convergence Loop/Neoclassical Terms subworkflow

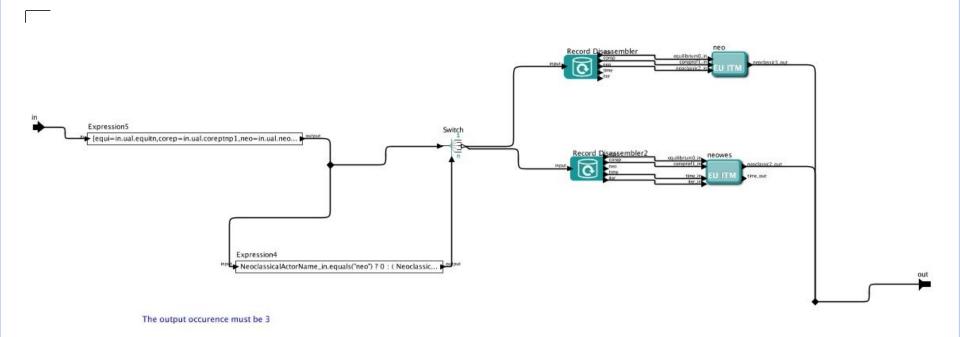

•Replace one neoclassical actor by your actor and don't forget to set the output neoclassical occurrence to 3

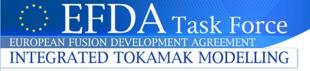

## HOW TO ADD YOUR ACTOR 4/4

## For transport coefficients actor

•Go to Transport Convergence Loop/Transport Coefficients subworkflow

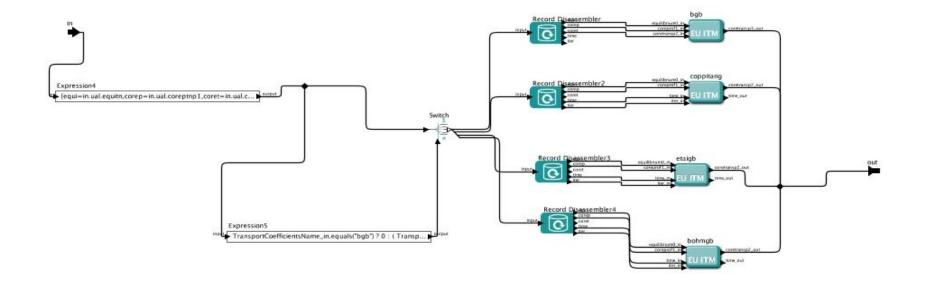

The output occurence must be 3

•Replace one transport coefficents actor by your actor and don't forget to set the output neoclassical occurrence to 3

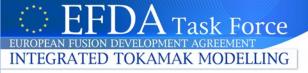

# An example of inserting NTM actor in the ETS workflow

Work in progress done with S.NOWAK and O.SAUTER

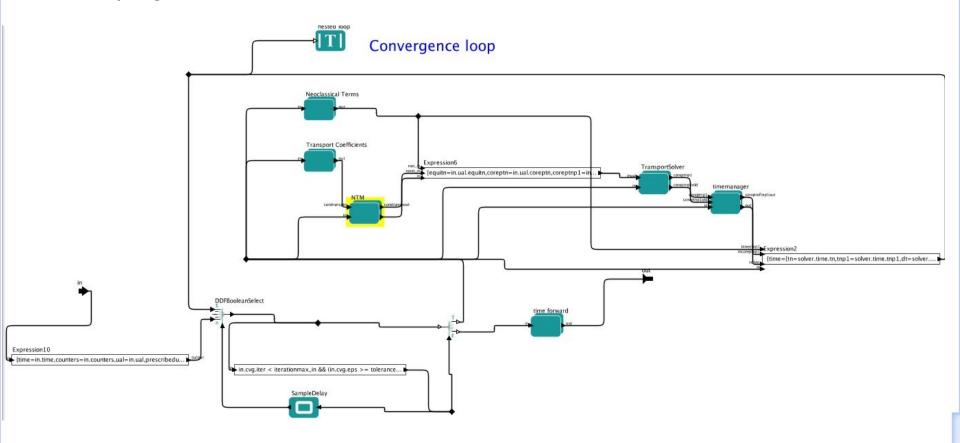

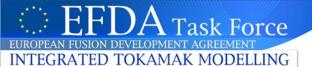

## **III. Visualization and Post-treatement**

You will use in the practice different methods to visualise results stored in the UAL database :

- freely:
  - using matlab interpretor
  - using python interpretor
- among predefined choices :
  - using VCOS [C-program]

#### Part 1: UAL-access

#### Python syntax Matlab syntax from vmod import \* shot = 10shot = 10: run = 4= 4;run ob = ual.itm(shot,run,shot,0) = euitm open('euitm',shot,run); ob.open() acoreprof = euitm get(ob,'coreprof'); ob.coreprofArray.get() euitm close(ob) ob.closė() nt = len(ob.coreprofArray.array) nrho = len(ob.coreprofArray.array[0].te.value) = length(acoreprof); = length(acoreprof(1).te.value); nt nrho # comment line must begin with a « # » character % comment line must begin with a « % » character # array indices start from 0 and are inclosed in square brakets % array indices start from 1 and are inclosed in parenthesis time = np.zeros([nt])ip = np.zeros([nt])li = np.zeros([nt])% array initialisation are not mandatory psi = np.zeros([nt,nrho]) rho = np.zeros([nt,nrho])te = np.zeros([nt,nrho]) jtot = np.zeros([nt,nrho]) legs = []legs $= \{\};$ for kt in range(nt): for kt=[1:nt] coreprof = ob.coreprofArray.array[kt] time[kt] = coreprof.time coreprof = acoreprof(kt); psi[kt,:] = coreprof.time psi[kt,:] = coreprof.psi.value[:] rho[kt,:] = coreprof.globalparam.current\_tot li[kt] = coreprof.globalparam.li te[kt,:] = coreprof.te.value[:] jtot[kt,:] = coreprof.profiles1d.jtot.value[:] time(kt) = coreprof.time; psi(kt,:) = coreprof.psi.value; rho(kt,:) = coreprof.rho\_tor\_norm; ip(kt) = coreprof.globalparam.current\_tot; li(kt) = coreprof.globalparam.li; te(kt,:) = coreprof.te.value; legs.append("t = %(#).3f s" % {'#': time[kt]}) jtot(kt,:) = coreprof.profiles1d.jtot.value; legs = {legs{:} ['t = ' num2str(time(kt)) ' s']}; # you must indent (using tab) loop body

end

## Part 2 : plotting

## Python syntax Matlab syntax figure(1) fig0 = plt.figure(1) fig0.clf() plt.plot(time,ip,'-or') plt.axis([time[0],time[nt-1],0,2.0e6]) plt.title(("shot %(A)d,run %(B)d : plasma current" %{"A":shot,"B":run})) plt.ylabel('ip') plt.xlabel('time') plot(time,ip,'-or') axis([time(1) time(end) 0 2.0e6]) title(['shot' int2str(shot) ',run' int2str(run) ' : plasma current']) ylabel('ip') xlabel('time') fig1 = plt.figure(2) fig1.clf() figure(2) plt.plot(np.transpose(psi),np.transpose(jtot)) plt.legend(legs) plt.title(("shot %(shot)d,run %(run)d : total current" % {"shot":shot,"run":run})) plt.ylabel('jtot') plt.xlabel("psi') plot(psi, ',itot.') legend(legs) title(['shot' int2str(shot) ',run ' int2str(run) ' : total current']) ylabel('jtot') xlabel('psi') plt.show()

vmod.py contain python modules needed to read UAL-database and plot:

```
#!/usr/bin/env python
import matplotlib.pyplot as plt  # plot module
import numpy as np  # n-dimensional array module
import ual  # ual database access module
```

#### Documentation can be found at url:

- python [current installed version]: http://docs.python.org/release/2.5.1/
- matplotlib : http://matplotlib.sourceforge.net/
- numpy: http://numpy.scipy.org/
- ual:

https://www.efda-itm.eu/ITM/imports/isip/public/isip\_UAL\_User\_Guide.pdf

## Graphical output behaviour (saved as png-files)

## Python

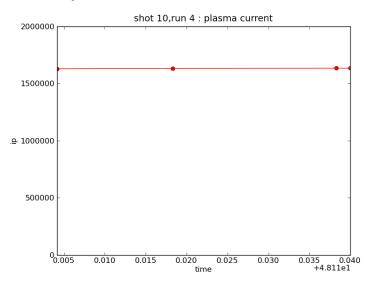

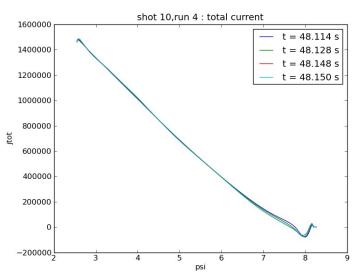

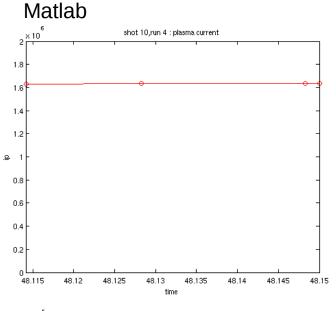

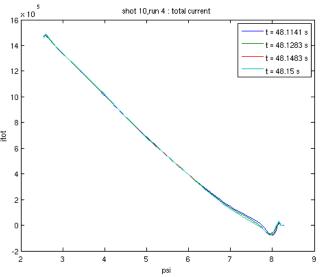

General ITM meeting 2011

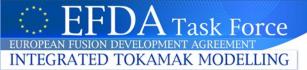

#### VCOS an interactive visualisation compiled program :

- C-language
- UAL access through C++ module
- communicate whith a CGI server (spcgi.cgi) :
- => XHTML-Forms with embedded SVG on Firefox browser (XML compliant, W3C specifications)
  - <= read edited parameters using POST method</li>

### Actual features: Validation of an ETS simulation by comparison with CRONOS

- read UAL-data (coreprof-CPO)
- read data from Matlab files after conversion in ASCII-file: cronos-output.mat --[zmat2txt.m script]--> cronos-output.dat
- compare data for various shot / run or CRONOS output Matlab files :
  - profiles at final time for 1D data
  - time evolution for global data

#### To be done:

- save SVG content on file for further processing (Inskape, Gimp ...)
- implement a time navigator

## General ITM meeting 2011

Launching VCOS: vcos [-file cronos-output.dat]

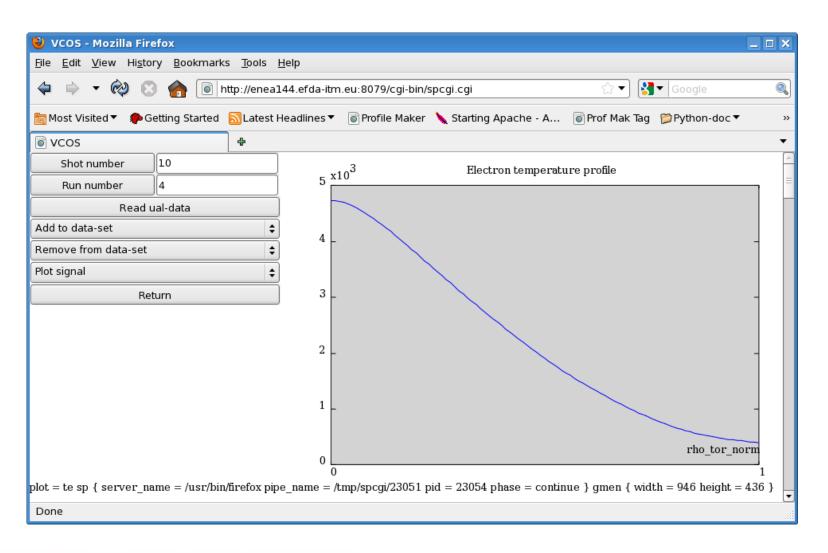

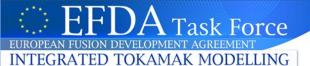

## **IV. Practice**

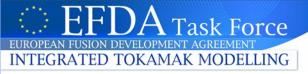

## GET ETS workflow and actors

Get the material for the ETS workflow by copying GARCHING2011 on your HOME directory or WORK directory

cp -r ~huynh/public/GARCHING2011 ~

In this directory, you can find:

- the instructions of importing ETS actors are written in the README file.
- the ETS workflow stored in WORKFLOWS\_AND\_ACTORS
- different input files generated and stored in INPUT\_FILES

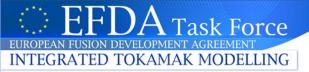

# **EXERCISE 1** (current diffusion equation, interpretative mode)

### Modify the workflow:

- Update the InputFileLocation parameter of the "initdata" actor with the location of file\_ETS\_77922
  - Change the tend\_in value to 48.2s
  - Put the interpretative mode (solved only  $\Psi$  )
  - Verify the mode "Prescribed external source"
  - Modify the runwork in to 3
  - save the workflow into EXE1

#### Execute the workflow

- Don't forget to type itmgo befor launching the execution

## Visualization of the results (comparison with CRONOS):

- vcos -file ISM\_77922\_new\_9\_ter\_resultat.dat

## General ITM meeting 2011

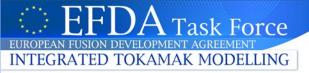

# (more diffusion equations, predictive mode)

## Modify the workflow:

- Put the predictive mode (solved Ψ, Te, Ti)
- Verify the transport model (Bohm/gyroBohm)
- modify the runwork in to 4
- save the workflow into EXE2

Execute the workflow

Visualization of the results (comparison with CRONOS and with the interpretative mode)

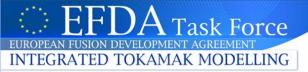

# EXERCICE 3 (predictive mode, equilibrium convergence)

## Modify the workflow:

- -Keep the predictive mode (solved Ψ, Te, Ti)
- -Decrease the dtmin in to 0.03
- -Computation of the equilibrium (put equilibrium time step to 1)
- -Verify prescribed equilibrium
- -Modify the runwork\_in to 5
- -Save the workflow into EXE3

Execute the workflow

Visualization of the results (comparison with CRONOS and with the interpretative mode)

General ITM meeting 2011

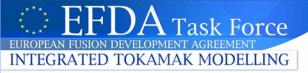

# EXERCISE 4 (predictive mode, source term + feedback)

## Modify the workflow:

- keep the predictive mode (solved  $\Psi$ , Te, Ti)
- prescribed equilibrium
- turn on LH source module, allowed feedback control
- modify the runwork in to 6
- save the workflow into EXE4

Execute the workflow

Visualization of the results (comparison with CRONOS and with the interpretative mode)

General ITM meeting 2011